# **TECHNICAL SPECIFICATION** ECHOTRAC ETHERNET INTERFACE

Version: 2.0 Status: Accepted Report No.: OHSI/IR12345.1

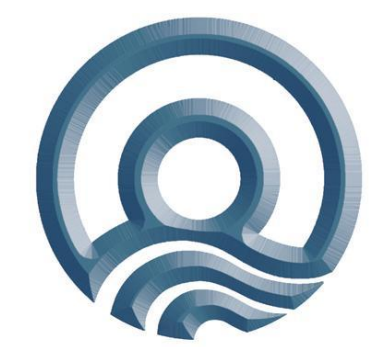

Teledyne Odom Hydrographic Systems, Inc**.** 1450 Seaboard Avenue Baton Rouge, Louisiana USA 70810-6261

Telephone: (225) 769-3051 Fax: (225) 766-5122

[odom@teledyne.com](mailto:odom@teledyne.com) **[http://www.odomhydrographic.com](http://www.odomhydrographic.com/)**

> **Number of pages: 34 Date: Feb 9, 2012**

#### **Revision History**

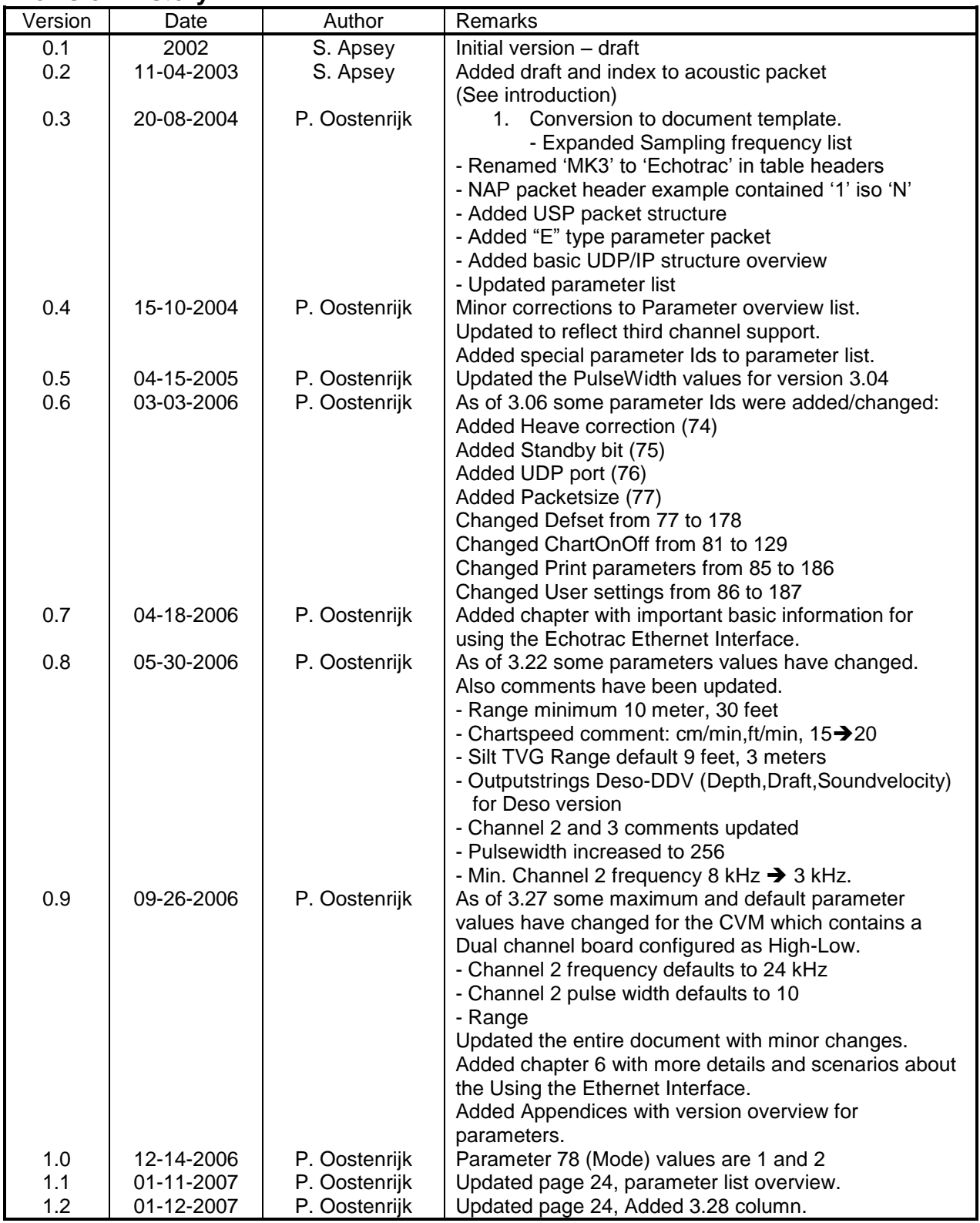

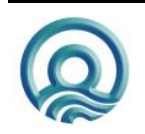

## **Revision History**

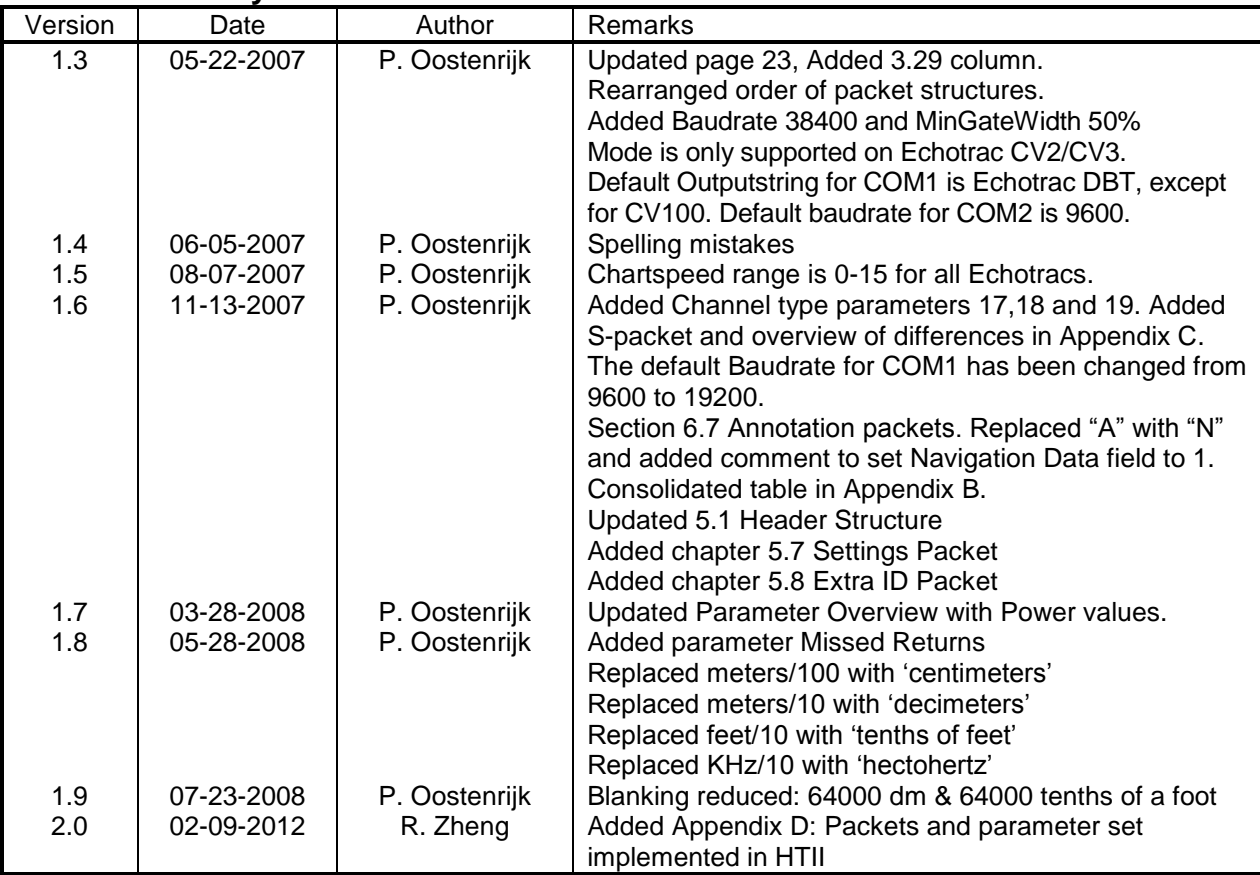

# **Approved**

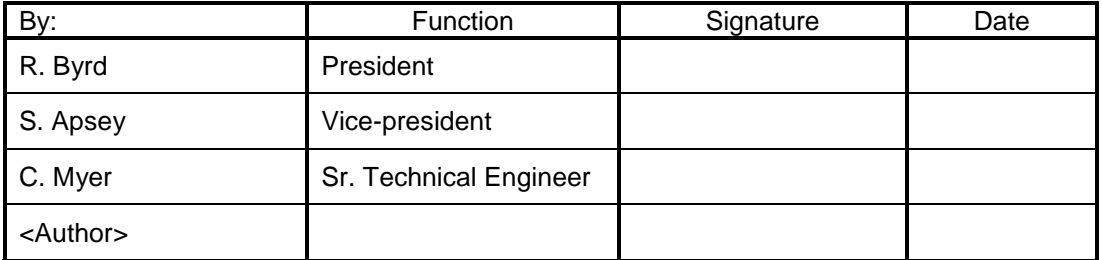

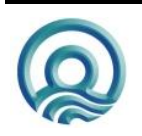

#### © ODOM HYDROGRAPHIC SYSTEMS, INC. 2013

All rights are reserved. Reproduction in whole or in part is prohibited without the prior written consent of the copyright owner.

The information presented in this document does not form part of any quotation or contract, is believed to be accurate and reliable and may be subject to change without notice. The publisher will not accept any liability for any consequence of its use. Publication thereof does not convey nor imply any license under patent- or other industrial or intellectual property rights.

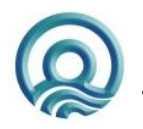

Page 4 of 34

# **CONTENTS**

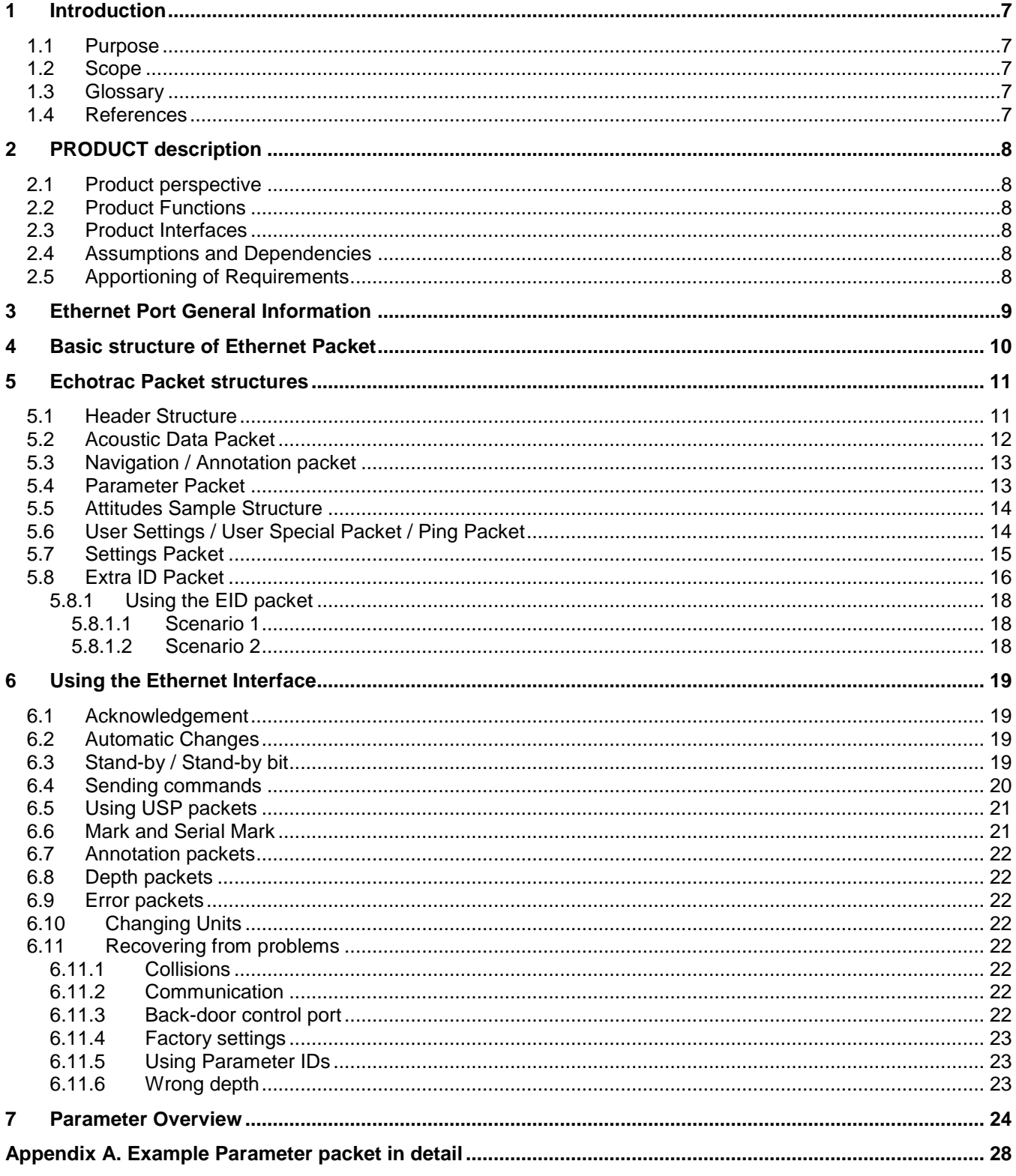

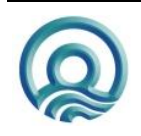

Page 5 of 34

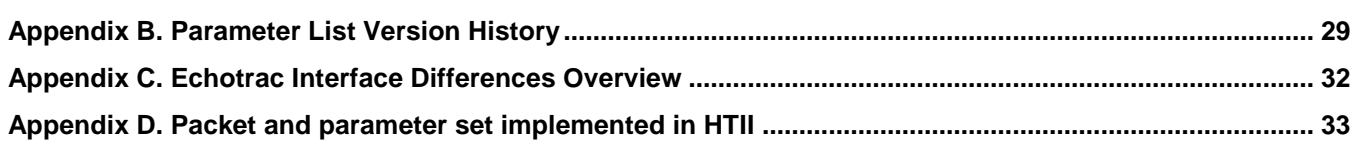

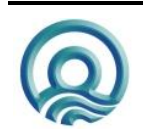

# <span id="page-6-0"></span>**1 INTRODUCTION**

The Echotrac Ethernet Interface is designed to satisfy the need for exporting raw analog data in digital form for (post) processing on third party products and also provides an interface for Echotrac control.

The changes made to the initial Ethernet interface are restricted to the Accoustic Data Packet by including the Draft and Index. This will allow the data acquisition system to always have current draft and index value for the data in the packet.

The Depth value in the Accoustic Data Packet is adjusted with the draft and index correction but the acoustic data will need to be shifted depending on what draft and index are. For draft the data needs to be shifted down and for index the data needs to be shifted up. It is possible to have the Depth value corrected or uncorrected with Heave.

## <span id="page-6-1"></span>**1.1 Purpose**

The purpose of this document is to describe in detail the structure of the Echotrac Ethernet Interface to allow developers to create custom interfaces for their application. Furthermore this document is used to collect all the technical specifications/design requirements for future reference.

## <span id="page-6-2"></span>**1.2 Scope**

The content of this document is focused on the technical specifications. Information about Design requirements for applications are currently omitted but will be added at a later time. Therefore, this document is intended for the software and test engineers and those people who will be providing the support. All parties are expected to comprehend the contents of this document.

## <span id="page-6-3"></span>**1.3 Glossary**

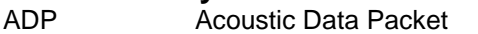

- EID Extra ID Packet
- NAP Navigation/Annotation Packet
- OHSI Odom Hydrographic Systems Incorporated
- PP Parameter Packet
- <span id="page-6-4"></span>USP User Settings Packet (or User Special Packet)

## **1.4 References**

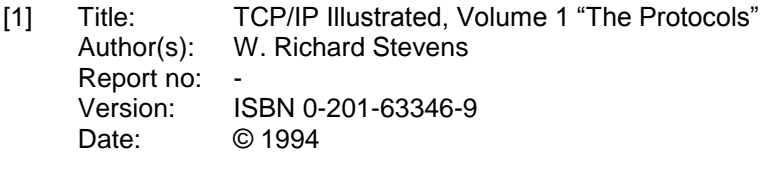

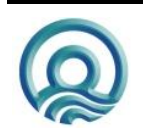

# <span id="page-7-0"></span>**2 PRODUCT DESCRIPTION**

## <span id="page-7-1"></span>**2.1 Product perspective**

There are four basic types of packets: Acoustic, Navigation/Annotation, Parameter and User packets.

The Acoustic packet contains the raw signal data accompanied by extra fields such as draft, index, scale sampling frequency and a few others.

There is one packet structure that is used for Navigation and Annotation. Basically the packet allows 100 characters to be sent to or from the Echotrac. A designated field distinguishes the packet type between Navigation and Annotation. Navigation data is typically GPS data and Annotation is everything else.

The Parameter packet structure is used to send and receive parameter settings. This packet type is used to update the Echotrac with new settings. If the Echotrac makes any changes to its parameters, this packet is used to inform the application about the change. This packet structure is also used to report errors.

There is a generic User packet structure that is used for sending and receiving specific types of data. For example, to send port settings to the Echotrac or request its version numbers. This packet structure is referred to as USP, which stands for: User Settings Packet or User Special Packet.

## <span id="page-7-2"></span>**2.2 Product Functions**

The Ethernet interface is not provided as a module at this time and therefore this section is not used for describing the module's functions.

## <span id="page-7-3"></span>**2.3 Product Interfaces**

The Ethernet interface is not provided as a module at this time and therefore this section is not used for describing the module's interface(s).

## <span id="page-7-4"></span>**2.4 Assumptions and Dependencies**

The design requirements for applications are not explained at this time and the assumption is made that the software engineer has the experience and knowledge about network programming. Specifically UDP/IP. Please see the references for more information.

Initially the Ethernet Interface was designed to uniquely identify the Echotrac that transmitted the packets using for example "#MK3" or "#ECV", etc. This is currently not available and all Echotracs use "#MK3" in the header.

## <span id="page-7-5"></span>**2.5 Apportioning of Requirements**

There is the requirement to provide the Ethernet Interface as a module that third parties can use with their applications to communicate with the Echotracs. The implementation of this requirement is scheduled for the future. Furthermore, there are also future plans to make the Ethernet Interface on the Echotracs more generic and flexible.

At this time the functionality supported by the interface is determined by the firmware version. In the future, the interface will be defined by a version.

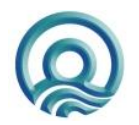

# <span id="page-8-0"></span>**3 ETHERNET PORT GENERAL INFORMATION**

This chapter describes the general characteristics that should be known about the Ethernet Interface.

The Echotrac ETHERNET port runs at 10 Mbps and outputs 16 or 8 bit samples of the acoustic data.

We use the following convention for data types used in this document :

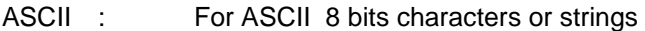

- uw8 : For unsigned char (8 bits)
- uw16 : For non signed 16 bits word
- w16 : For signed 16 bits word
- uw32 : For non signed 32 bits word
- w32 : For signed 32 bits word
- floatI3E : For standard 32 bits float
- double : For standard 64 bits double

Full scale is 5VDC on all data.

Data is encoded using the Big-Endian convention

The following abbreviations are used in this document to refer to certain Ethernet packet structures:

- ADP stands for Acoustic Data Packet
- NAP stands for Navigation and Annotation Packet
- PP stands for Parameter Packet
- USP stands for User Settings Packet (or User Special packet)
- EID stands for Extra ID information packet

Each ADP, NAP, PP, USP and EID structure contains a Header structure that is followed by a ping number, which uniquely identifies each packet transmitted across a network.

Each packet or -sub structure that is described in a separate table contains a column called Validity. This column is used to explain or show one or more examples of valid data. It is important to realize that the example may be slightly different depending on its use. A different table may show more examples.

For example, each packet structure described in a table shows the header as a text string of 8 characters, such as: "#MK3,1,M". The ADP for the MK3 uses each piece of this header. At this time the Echotrac CV also uses "#MK3", but in the future the Echotrac CV will actually have a slightly different header, ie. "#ECV,1,M". The character "1" indicates that the packet contains data belonging to the channel 1 or respectively the High Frequency channel. This character can be "2" for channel 2 or respectively the Low Frequency Channel. The character "M" indicates that the data is in meters and an "F" indicates feet.

For the NAP packet, the units character "M" or "F" is not used at this time and can therefore be any character.

In short, when a sub-structure such as the Header structure is used in an ADP, NAP or PP structure, be sure to check the Header table for examples and do not rely on the single example in the ADP, NAP or PP structure.

When controlling the Echotrac through the Ethernet port, each of these packet structures must be encapsulated in an Ethernet packet. The Network protocol used is UDP/IP. The basic structure is shown and the internal detail of the structure is explained later. Using UDP/IP means that the packets are broadcasted across a network and not directed using an IP address. An IP address is used in the protocol header structures to allow filtering/detection of packets on the network.

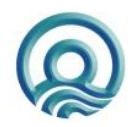

Page 9 of 34

# <span id="page-9-0"></span>**4 BASIC STRUCTURE OF ETHERNET PACKET**

The figure below shows the basic building blocks or header structures for a UDP/IP Ethernet packet.

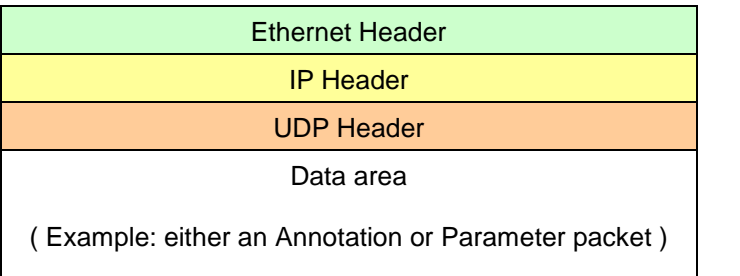

( 20 bytes ) ( 14 bytes ) ( 8 bytes )

 $(18 - 1472$  bytes  $)$ 

Detailed structure of a complete Ethernet Packet

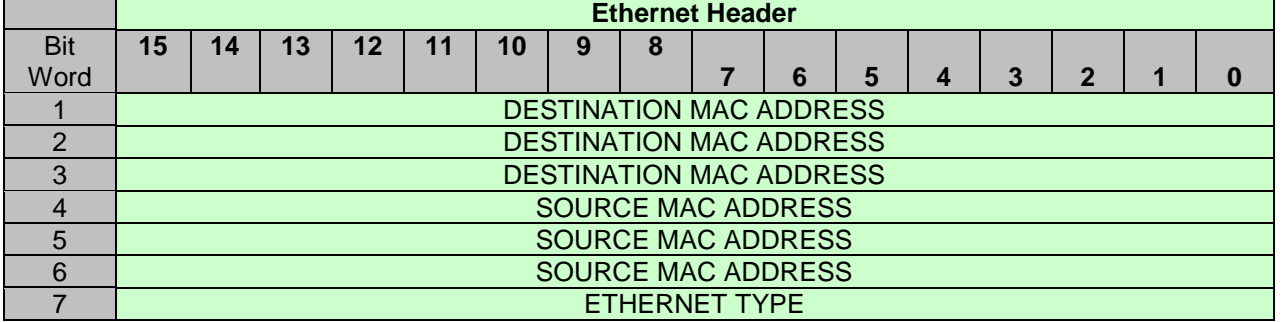

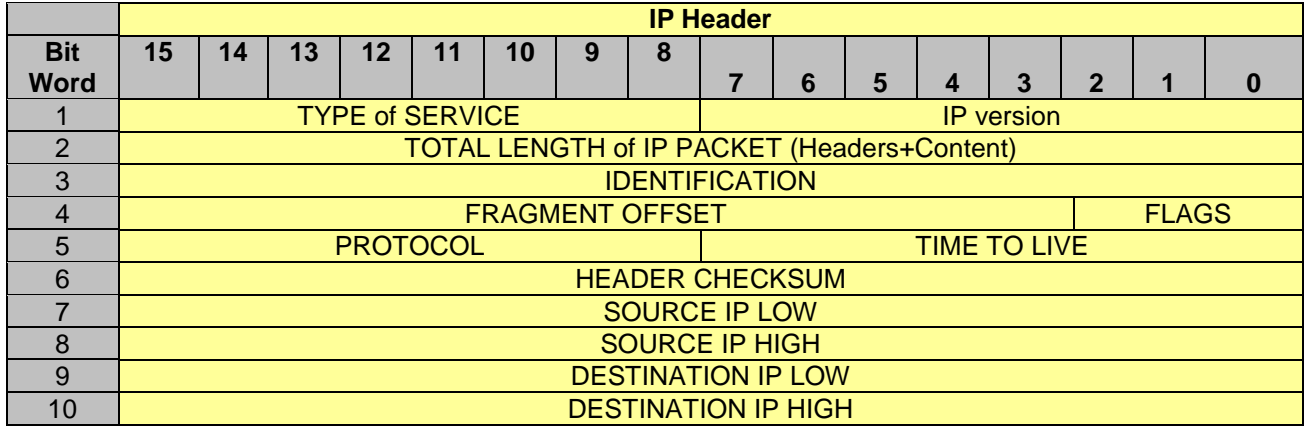

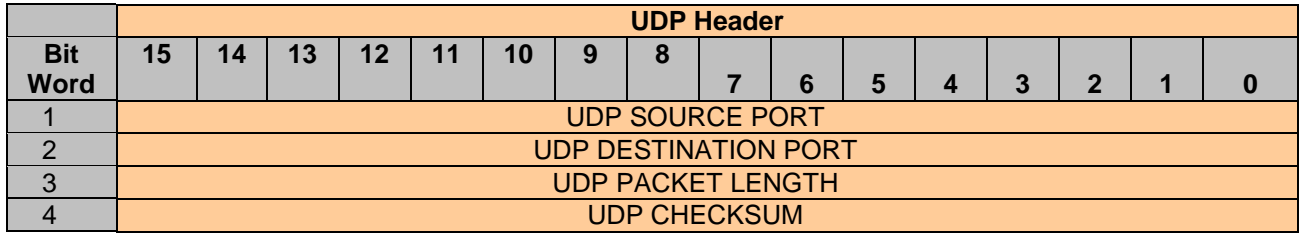

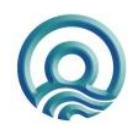

Page 10 of 34

# <span id="page-10-0"></span>**5 ECHOTRAC PACKET STRUCTURES**

## <span id="page-10-1"></span>**5.1 Header Structure**

The header structure is part of every packet structure and described in detail in this section.

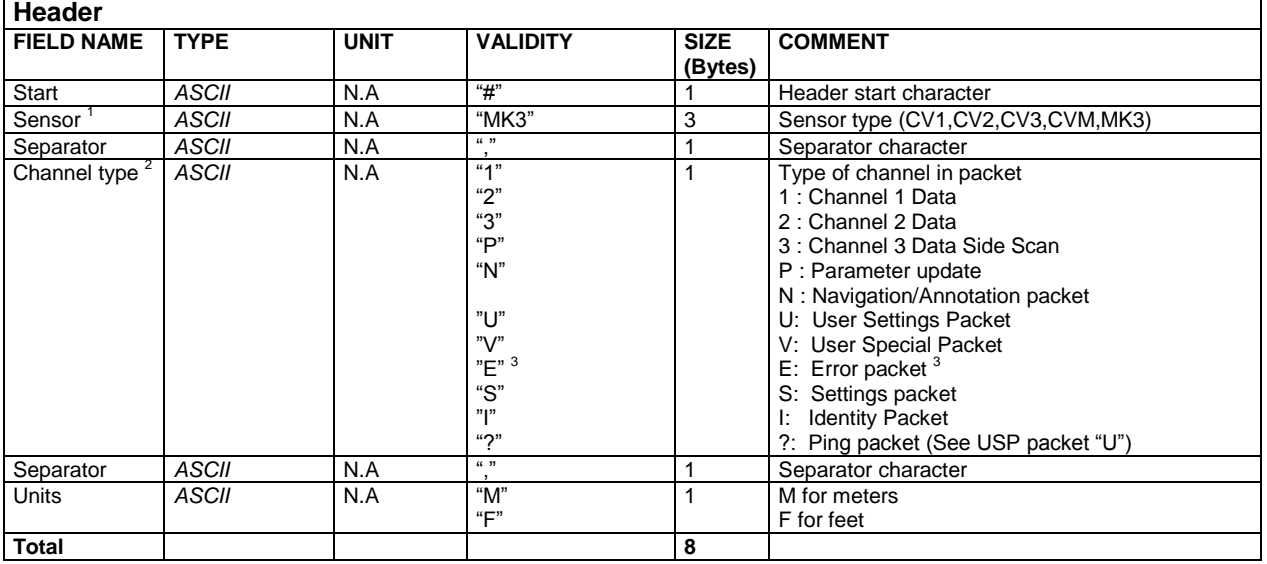

#### **Sidenotes**

1 Sensor field:

Depending on which type of target is being used, the sensor field is used to identify the target. For the Echotrac MK3, the sensor field is "MK3". This is currently used for all Echotracs. For other Echotrac Models, unique sensor fields are currently not supported.

#### <sup>2</sup> Channel type field:

Be sure that the correct channel type is used in the packet structure that you are using. An incorrect channel type will result in the packet being rejected by the target (Echotrac MK3 or CV)

#### $3$  Error packet:

A Parameter packet with a channel type of "E" indicates that there was an error with a parameter and parameter value returned in the packet.

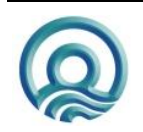

## <span id="page-11-0"></span>**5.2 Acoustic Data Packet**

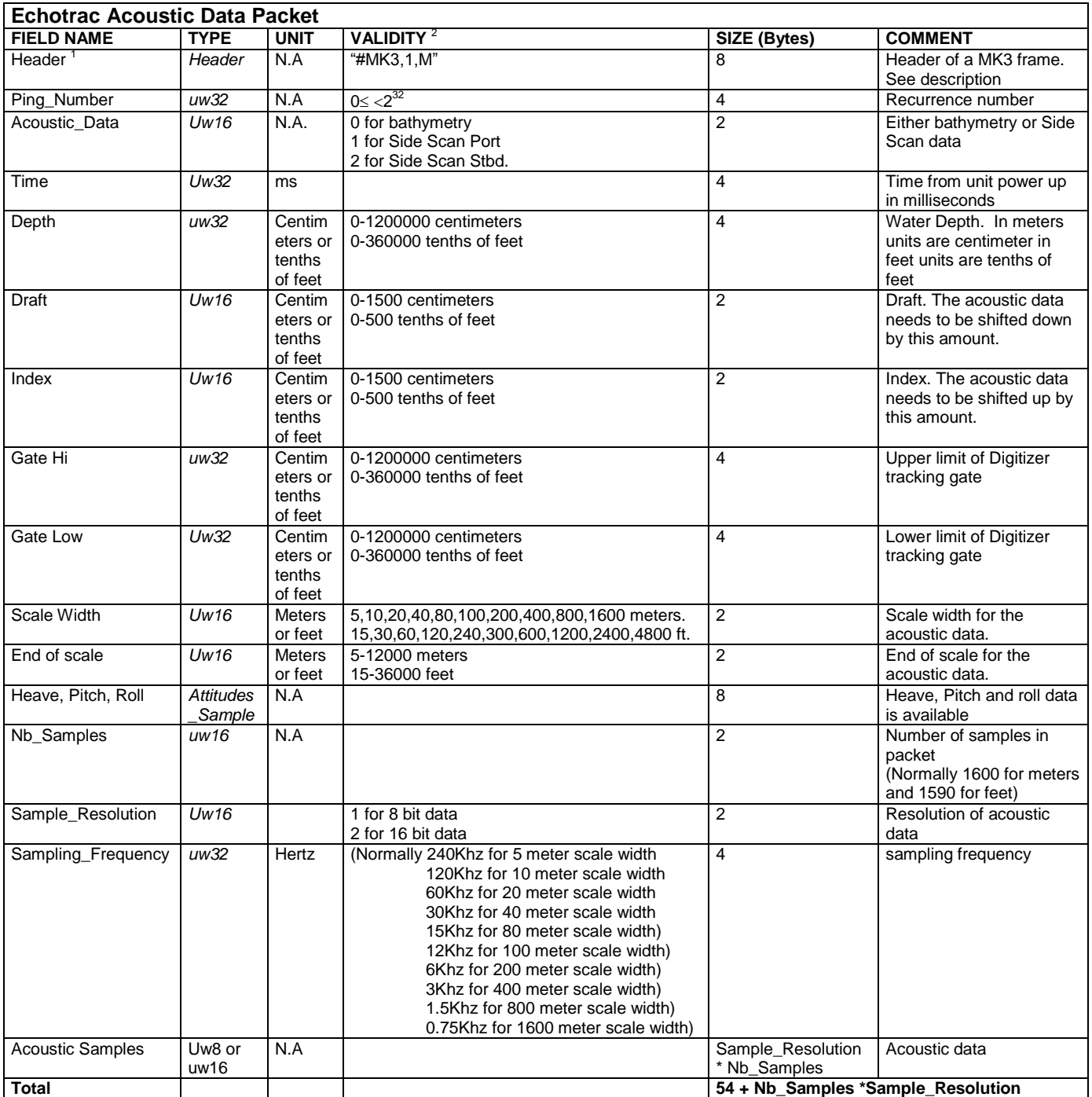

<sup>1</sup> See Header structure for more details.<br><sup>2</sup> IMPORTANT: Check the Echotrac parameter overview for the Validity values for each Echotrac Model.

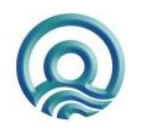

## <span id="page-12-0"></span>**5.3 Navigation / Annotation packet**

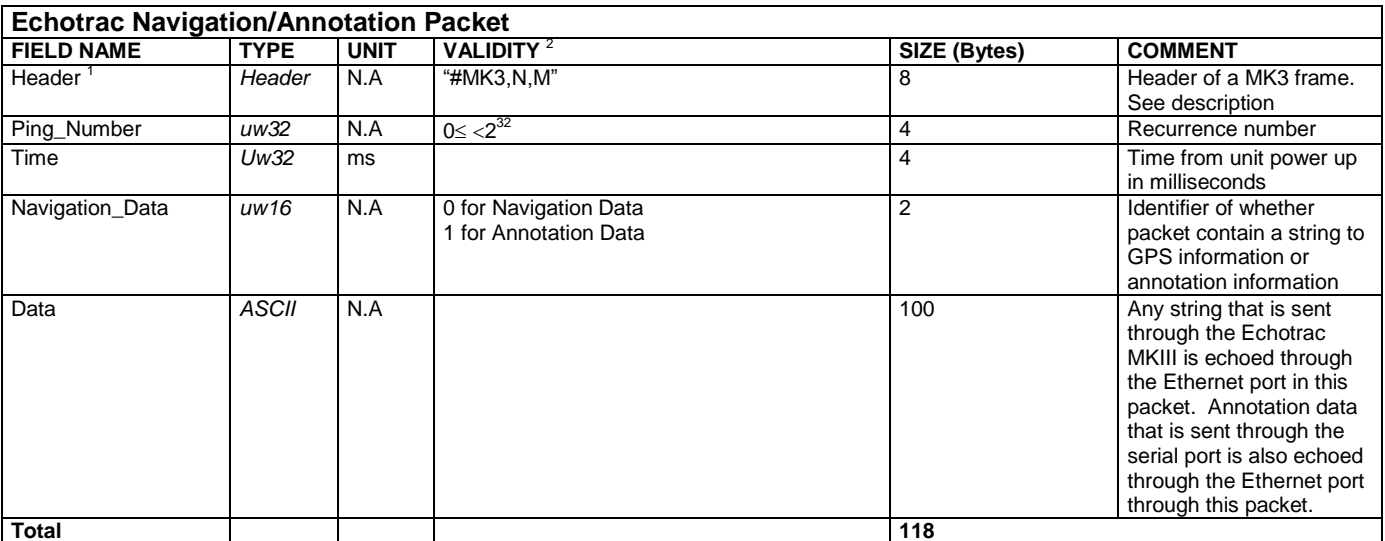

Total<br><sup>1</sup> See Header structure for more details.<br><sup>2</sup> IMPORTANT: Check the Echotrac parameter overview for the Validity values for each Echotrac Model.

## <span id="page-12-1"></span>**5.4 Parameter Packet**

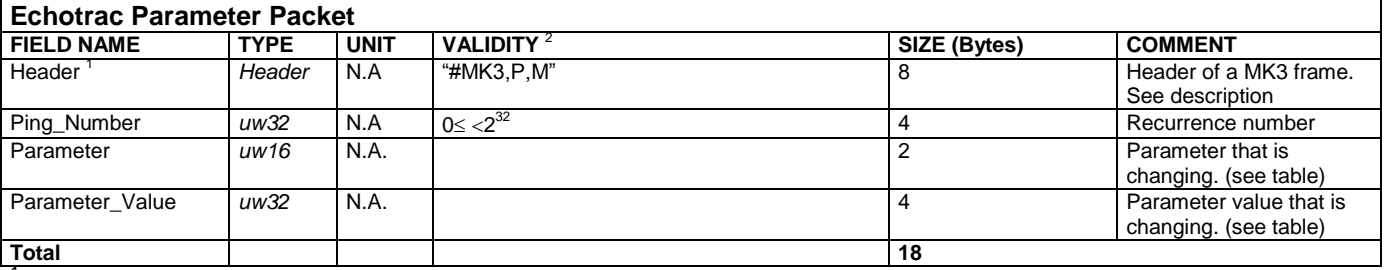

<sup>1</sup> See Header structure for more details.

<sup>2</sup> IMPORTANT: Check the Echotrac parameter overview for the Validity values for each Echotrac Model.

See Appendix A for an example of a parameter packet in detail on a byte level.

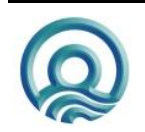

#### <span id="page-13-0"></span>**5.5 Attitudes Sample Structure**

The Attitudes structure contains the heave, pitch and roll information.

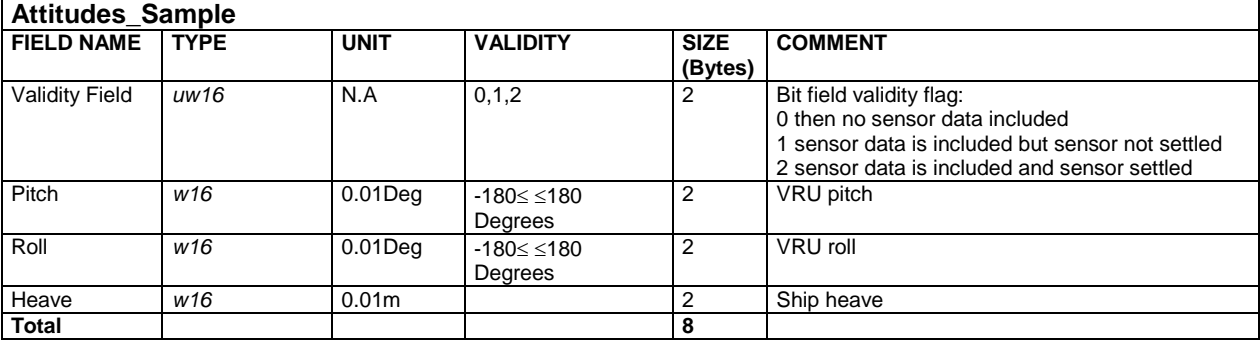

## <span id="page-13-1"></span>**5.6 User Settings / User Special Packet / Ping Packet**

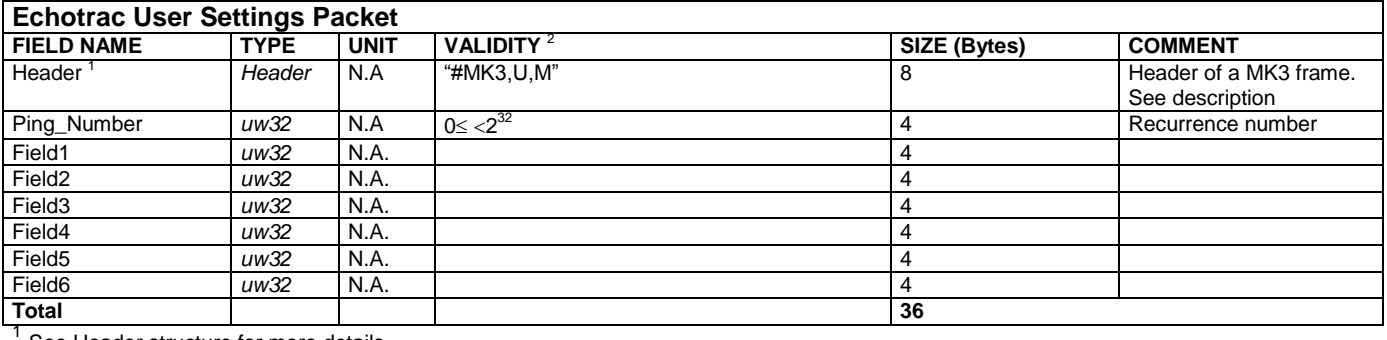

See Header structure for more details.

<sup>2</sup> IMPORTANT: Check the Echotrac parameter overview for the Validity values for each Echotrac Model.

#### Example of field usage:

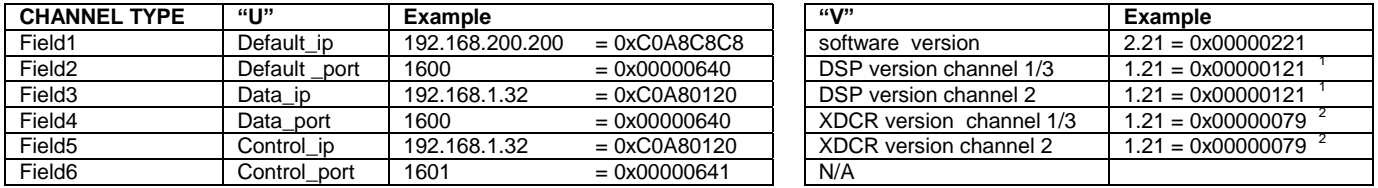

Notes:

1 Version numbers for DSPs are stored as decimal numbers.

2 Version numbers for the XDCR are in hexadecimal values.

3 If an Echotrac has a dual channel board, then it will be channel 1 and 3.

#### **Using the Ping packet**

To send a Ping packet, use the "?" character to fill the Channel Type field. The fields Field1 through Field6 are filled with zero. Broadcast the packet onto the network on port 1501. Any sounders on the network with firmware 4.x will respond with an EID packet on port 1501.

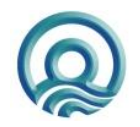

Page 14 of 34

## <span id="page-14-0"></span>**5.7 Settings Packet**

This packet is only available from firmware 3.31 and higher.

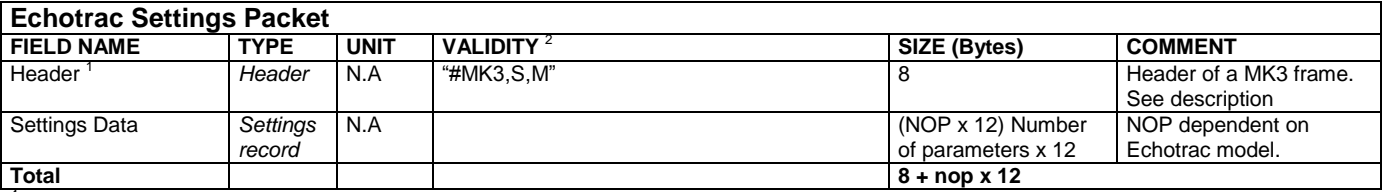

1 See Header structure for more details.

<sup>2</sup> IMPORTANT: Check the Echotrac parameter overview for the Validity values for each Echotrac Model.

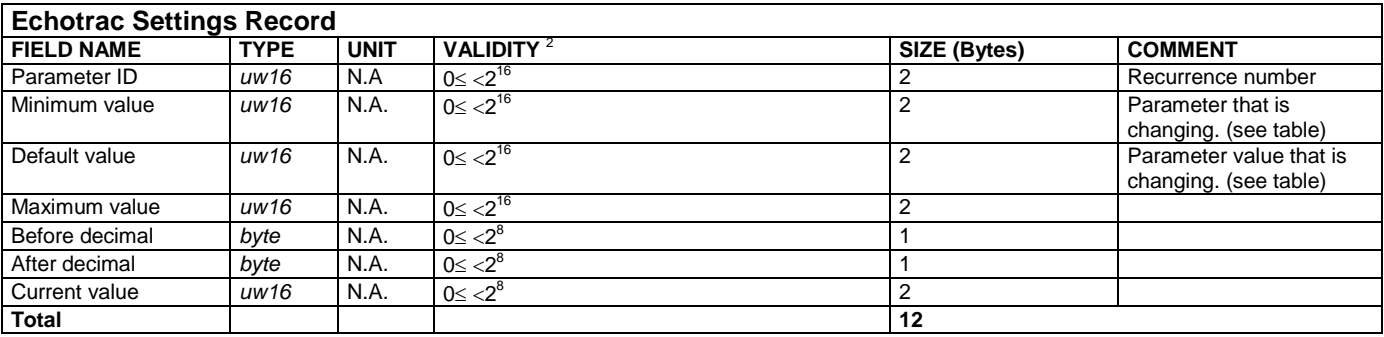

When requesting all parameters (command 187, value 255), the Echotrac will acknowledge the command and then respond by sending the Spacket with all the supported parameters and their minimum, maximum, current and default value. A parameter ID of 255 is an unsupported parameter.

Note, each Echotrac model supports a different set of parameters and commands.

See Appendix C Echotrac Interface Differences Overview for more details.

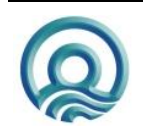

## <span id="page-15-0"></span>**5.8 Extra ID Packet**

This packet is only available from firmware 3.31 and higher.

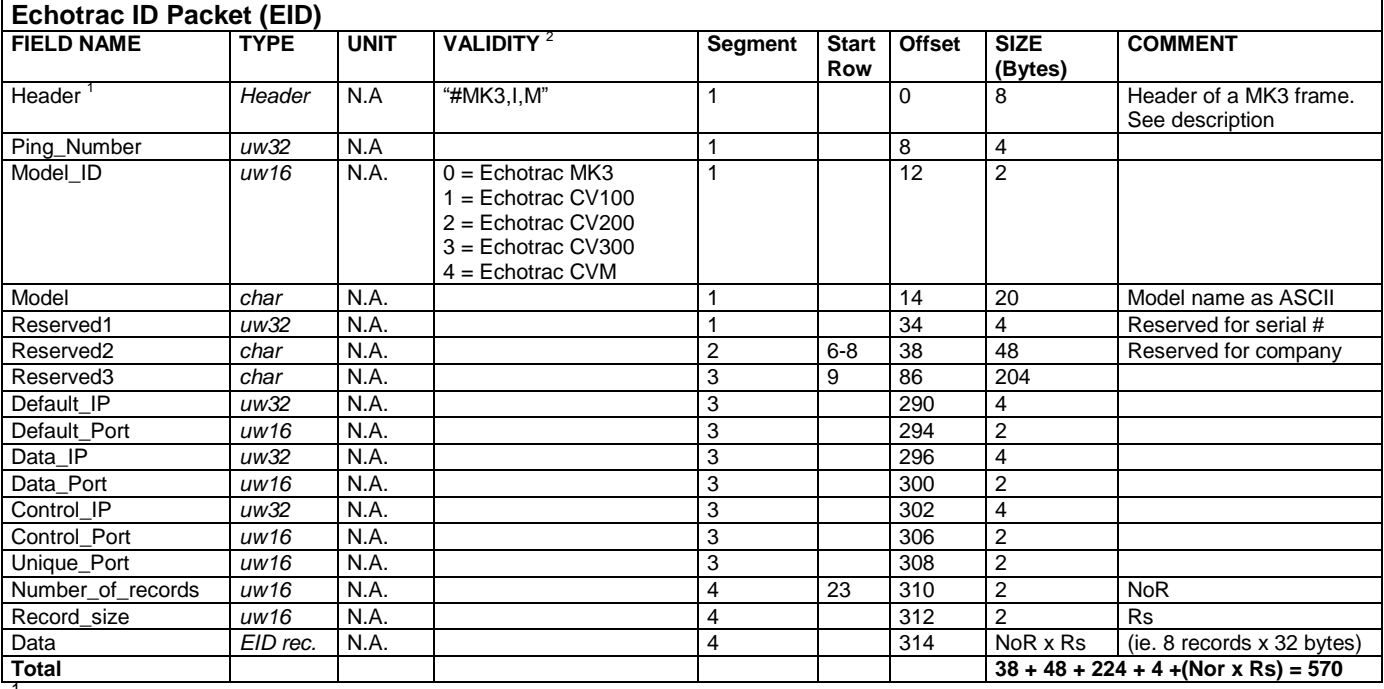

1 See Header structure for more details.

<sup>2</sup> IMPORTANT: Check the Echotrac parameter overview for the Validity values for each Echotrac Model.

The EID packet is designed to have four segments:

- 1. Packet Header and Echotrac information
- 2. Reserved space
- 3. Communication data
- 4. Echotrac configuration records

Note: The location of fields is related to debugging. Most debugging or hexadecimal viewers display data in 4 columns of 4 bytes each. Therefore, each row displays 16 bytes.

Each segment is designed to start at a logical 16-Byte boundary. The only exception is the first segment because Ethernet Protocol headers prefix segment 1 and would require inserting reserved bytes or padding to make segment 1 align to a 16-Byte boundary.

Seament 1:

Taking the size of 42 bytes for the Ethernet protocol headers into consideration, the first segment of the EID packet ends at row 5 (5 x 16 = 80 bytes).

Segment 2:

By design this segment was intended to start at the 128-byte boundary (128 – 86 for segment 1 = 48 bytes.)

Segment 3:

By design this segment reserves 224 bytes (14 rows x 16 Bytes). This would be enough for future use to allow storage of 7 fields containing 32 characters of text. However, there was a need to store 20 bytes of Communication data, reducing the reserved space to 204 bytes.

Segment 4:

By design this segment holds the configuration information of the Echotrac. The first two fields define how many records there are to follow and the record size, followed by the records.

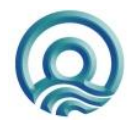

Page 16 of 34

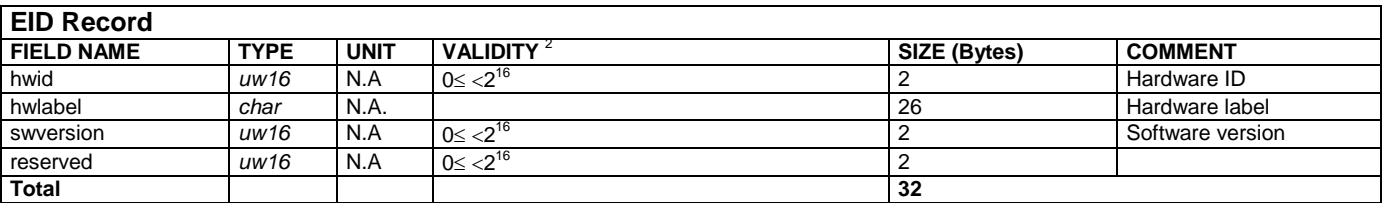

The software versions are stored in hexadecimal format. Example: 1.21 = 0x0079

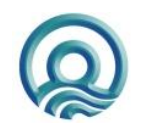

#### <span id="page-17-0"></span>**5.8.1 Using the EID packet**

This section describes how to use the EID packet and the different scenarios that can occur. A sounder can be in one of three states:

- 1. Configured. (the sounder has been given a specific port number to use, ie 1750.)
- 2. Unconfigured. (the sounder uses the default port numbers 1600 (data) and 1601 (control))
- 3. Conflicting. (one or more sounders have the same port numbers as another sounder.)

When two or more sounders are connecting to the network in an unconfigured (default state) or conflicting state, then they will reconfigure themselves to use unique port numbers. This is the random port number generated each time the sounder is powered on.

#### <span id="page-17-1"></span>**5.8.1.1 Scenario 1**

This scenario shows a sounder in an unconfigured (default) state with a generated random port number of 4567. When this sounder joins the network first, it will announce itself on the network. Because there is no conflict with any other sounders, it will use port 1600 by default as it is the only sounder on the network.

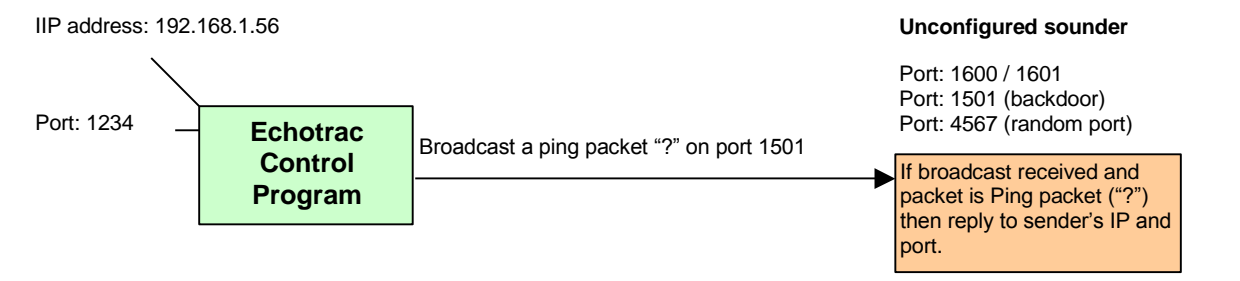

#### <span id="page-17-2"></span>**5.8.1.2 Scenario 2**

This scenario shows two unconfigured sounders with generated random port numbers: 4567 and 5678. First sounder 1 joins the network and announces itself on the network. When sounder 2 joins and shares the network with sounder 1, it will also announce itself on the network and sounder 1 will detect the conflict. Sounder 1 will then use port 4567 and send a message to sounder 2 about the conflict. Sounder 2 will then use port 5678. Both sounders are now configured with unique, unconflicting port numbers.

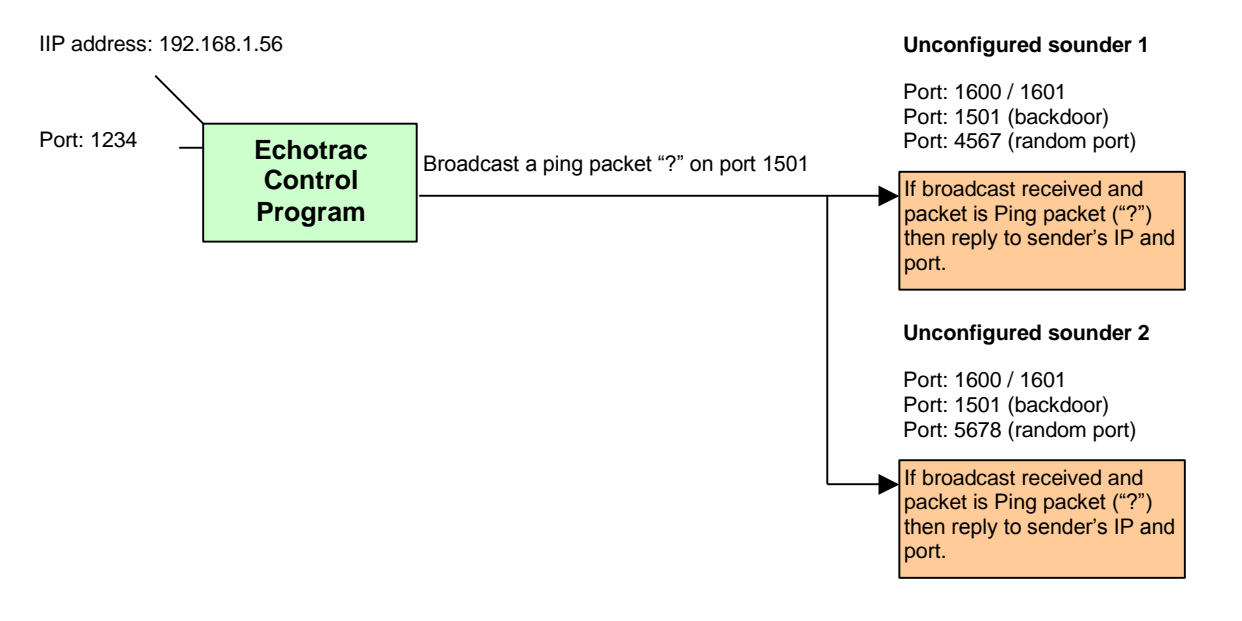

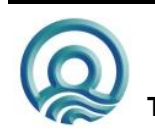

# <span id="page-18-0"></span>**6 USING THE ETHERNET INTERFACE**

This section explains some basic but important points to remember when using the Ethernet Interface to communicate with the Echotrac sounders. Always make sure that the Echotrac Control Program version provided by Odom Hydrographic System, Inc. matches an Echotrac's firmware. This is the firmware on the Communication board for every Echotrac. An Echotrac may also have a Front Panel, Printer or Dual channel board in which case this firmware must match also. Failure to use matching versions may result in communication or operational problems.

Before upgrading any Echotrac, check the current versions and read the Upgrade manual for instructions. Partial upgrading of an Echotrac (using incompatible firmware versions for the Communication board, DSP and XDCR) can cause the Echotrac to not operate properly.

## <span id="page-18-1"></span>**6.1 Acknowledgement**

Every command sent to the Echotrac through the Ethernet interface is echoed back as an acknowledgement. If the application wants to put the Echotrac in Standby, then a parameter packet must be sent with the parameter ID 160 for standby and the parameter value of 255 to put the Echotrac in standby. The Echotrac will then acknowledge the receipt of the command by sending a parameter packet back with the same parameter ID and value. The application can now verify that the Echotrac received the command that was sent. If the application does not receive the acknowledge within a certain time, then it should take the appropriate action. For example, send the command again or ask the user whether to try again, skip this command or stop communicating due to a communication problem. Read 6.4 for more details on sending commands.

## <span id="page-18-2"></span>**6.2 Automatic Changes**

An Echotrac is able to make the decision to change a parameter setting if a certain condition occurs. In this situation it will transmit this change automatically. This is also considered an acknowledgement because it informs the Echotrac Control Program of a change whereby the Echotrac Control Program remains synchronized with the Echotrac's settings. The Echotrac Control Program does not acknowledge the receipt of an automatic change.

Examples are:

- 1. When the Gain and Transmit Power are set to automatic and the depth or maximum depth is changed. Then the Echotrac will change the Transmit power automatically.
- 2. When the Scale change is set to automatic and the tracked bottom reaches the preset margins of the scale, then the Echotrac will automatically adjust the scale and transmit the changes to the Echotrac Control Program.
- 3. When a user changes a parameter on an Echotrac MK3, then this change is automatically transmitted to the Echotrac Control Program. In this situation it is no possible to distinguish between the Echotrac or the User that initiated the change.

Note: The Echotrac does not report 'automatic' changes on the serial port, but only on the network port. If changes are sent to the Echotrac on the serial port, then the Echotrac will acknowledge receiving that command by echoing it back on the serial port.

## <span id="page-18-3"></span>**6.3 Stand-by / Stand-by bit**

Every Echotrac sounder goes into stand-by upon power-up. This is a factory default setting and is controlled by the Stand-by bit. In this mode the Echotrac is basically dedicated to listen and process network and/or serial communication. To start the Echotrac the Stand-by OFF command must be sent. It is possible to disable the Stand-by bit factory setting, but this is not recommended.

There are certain conditions when the Stand-by bit needs to be disabled. For example a vessel with a poor power system can fluctuate too much and cause the Echotrac to briefly loose power. When this happens the Echotrac is basically powered off and on again causing the Echotrac to wait in Stand-by until instructed to start sounding.

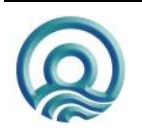

Page 19 of 34

#### <span id="page-19-0"></span>**6.4 Sending commands**

There are two ways to send commands to an Echotrac. For the serial commands see the user manual for instructions. For the network interface there are some important points to remember.

1. Put the Echotrac in Stand-by before trying to communicate with the Echotrac. This will speed up the communication process and ensure that the Echotrac is dedicated to communicating.

For example if there is a list of parameter changes that need to be sent, put the Echotrac in Stand-by, wait for the acknowledge and then send each command one by one. After the acknowledgement for the Stand-by command has been received you can send all the commands in sequence and then handle the acknowledgments as the Echotrac sends them.

Or, after the Standby acknowledgement has been received, send a command and wait for acknowledgement before sending the next command.

- 2. When the Echotrac is running and every now and then you have only one or two parameters to change, then there is no need to put the Echotrac in Stand-by. As soon as a parameter change is sent to the Echotrac it will acknowledge receiving that command but may not process the new parameter setting until the start of the next sounding cycle.
- 3. Always make sure that the control program knows the current state of the Echotrac. If the Echotrac is configured to use Feet, then do not send any parameter values in Meters. Therefore, instruct the Echotrac to change the units to Meters first before sending any other parameter settings.

If the Echotrac is running in Feet and parameter settings are sent using values in Meters, then it is possible that the Echotrac will not operate correctly. When the Echotrac is powered off and back on again, the Echotrac does a parameter settings check. If there is a problem the Echotrac will report a message on the serial port that it has reset itself to factory default settings.

There is a special command that instructs the Echotrac to send all of its current settings to the control program. The alternative is to manually request each parameter setting.

4. Every Echotrac is configured to use port 1600 for outputting data and 1601 for communicating with a control program. The NAP and ADP datagrams are transmitted on the data port. The PP and USP datagrams are used on the control port. These ports are always available. If there are two or more Echotracs, then they must each have their own unique data and control port. They cannot be 1600 or 1601.

For example: Echotrac A uses 1856 and 1857, while Echotrac B uses 2112 and 2113. If in this situation the default ports are used then the Echotrac will automatically change its current ports to the factory default ports. The acknowledge will be transmitted on the default control port. To reset the Echotrac to the correct ports again, the Echotrac must receive a Factory Reset command on port 1601. The alternative is to remove its internal battery that stores the current parameter settings.

If you use the Echotrac Control Program and do not select the correct port configuration file, but use the default port settings of 1600 and 1601, then the Echotrac will communicate using the factory default ports. You must then instruct the Echotrac to perform a Factory reset again to use the correct ports.

5. You can use the USP datagram to request firmware versions or instruct the Echotrac which UDP ports and IP address to use. After the control program has established communication it is possible to change the current port numbers to something different. For example if an Echotrac is using ports 2112 and 2113, then use port 2113 to send a USP datagram with new port numbers to use. The Echotrac will use them immediately.

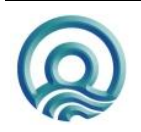

Note: The Echotrac uses UDP/IP and therefore the IP address is not really necessary but since it is part of the Ethernet packet header it may help when network packets are captured for analysing/debugging purposes.

- 6. When a control program is unable to communicate with an Echotrac, make sure you use the factory default ports 1600 and 1601. This may solve the communication problem when Echotracs were configured to share a network by using unique port numbers such as 1856/1857 and 2112/2113.
- 7. Because some Echotracs do not have a displays or printer, then you can use the Version utility to ask an Echotrac which firmware versions it has.

## <span id="page-20-0"></span>**6.5 Using USP packets**

This section tries to explain how to use the User Settings/User Special Packet structure using a step by step guide of how the Echotrac Control Program (ECP) communicates with the Echotrac.

- 1. The ECP sends a parameter packet with the Standby command 160 and value 255 to put the Echotrac in Standby. The Echotrac transmits the parameter packet back to acknowledge that it was received.
- 2. When the ECP receives the acknowledge, a communication connection with the Echotrac is confirmed.
- 3. The ECP sends a USP packet with channel type "U" that contains the IP numbers and port numbers that the Echotrac needs to know to fill the fields of the Ethernet structures. The Echotrac will transmit the USP packet back to the ECP to confirm it received the packet.
- 4. The ECP sends a USP packet with the channel type "V" with blank fields. The Echotrac fills the fields and transmits the USP packet back to the ECP.
- 5. The ECP and Echotrac are now initialised with port numbers and version numbers.
- 6. The ECP can now use parameter packets to request parameters settings from the Echotrac or set them. This procedure is called synchronizing. Both ECP and Echotrac will then have the same parameter settings.

It is also possible to send one parameter packet to request all parameters to be sent back to the ECP. This is done by sending a parameter packet with command ID 187 and value 255. The Echotrac will then send all parameters.

- 7. When both the ECP and Echotrac are synchronized, the command to exit standby can be sent by sending a parameter packet with the Standby command 160 and value 0. The Echotrac will acknowledge the receipt by sending the parameter packet back to the ECP.
- 8. The Echotrac will now start sounding and (depending on the settings) can output ADP packets containing the digitised raw acoustic signal data on the data port. It will also output the digitised depth with parameter packets on the control port to the ECP.

## <span id="page-20-1"></span>**6.6 Mark and Serial Mark**

The Echotrac supports two types of Marks. The command Mark (224) instructs the Echotrac that you want a fixmark and expect the Echotrac to handle it completely. The Echotrac will draw a vertical line and also generate annotation that is printed alongside the vertical line. When the command Serial Mark (225) is used, then you are instructing the Echotrac to only draw a vertical line. This is equivalent to a sending CTRL-F to the Echotrac through the serial port. If you want annotation, then you need to send a separate NAP packet with text. Make sure that you have a little bit of time, ie. 50 ms, between sending the parameter packet and annotation packet. See also section 6.7.

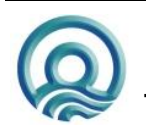

Page 21 of 34

#### <span id="page-21-0"></span>**6.7 Annotation packets**

When you want to send text the Echotrac you use the NAP packet. Set the channel type to "N", set the Navigation Data field to 1 and put up to 100 characters of text in the packet. The Echotrac will output a copy of the annotation packet on the data port for other applications. Make sure that the Echotrac is configured to accept external annotation by setting the Annotate command.

#### <span id="page-21-1"></span>**6.8 Depth packets**

The Echotrac will output digitised Raw Acoustic Data on the data port using the ADP packets. The digitised depth is included in these ADP packets, but is also output using the parameter packet structure on the control port. The parameter packet will have a parameter ID to identify the channel and the value contains the depth. These packets are output once a second.

## <span id="page-21-2"></span>**6.9 Error packets**

The parameter packet structure can also be used to inform the ECP about errors. For example: if the depth on channel 1 has been zero for a few pings, then the Echotrac will use the parameter structure and replace the channel type with "E" to indicate an error. The parameter ID field contains the identifier for channel 1 depth (ie. 189) and the parameter value indicates the number of times the Echotrac detected a zero depth.

## <span id="page-21-3"></span>**6.10 Changing Units**

It is important to realize that the Echotrac works in either Meters or Feet. There are parameters that depend on which units are used. The first thing the Echotrac Control Program wants to know is what the units are because only then can it verify that all the unit-dependent parameter values are within a valid range. Also, before trying to configure an Echotrac, always inform the Echotrac which units to use. You only need to do this one time before sending any other parameters. When you send a parameter packet with the Unit parameter ID, the Echotrac will respond by sending an acknowledge followed by a list of parameter packets.

## <span id="page-21-5"></span><span id="page-21-4"></span>**6.11 Recovering from problems**

#### **6.11.1 Collisions**

If you are experiencing problems, make sure that you are not flooding the network or the Echotrac with information. If you send packets to the Echotrac too quickly after one another, then it is possible that they are not received. The Echotrac may be trying to send an acknowledge back at the same time you are trying to send a packet. This is a collision on the network. That is why when there is a lot of communicating to be performed, that it is best to put the Echotrac in Standby, which puts the Echotrac in listening mode. The Echotrac will not be outputting any data packets which could cause collisions on the network.

#### <span id="page-21-6"></span>**6.11.2 Communication**

The control port is used to communicate with the Echotrac. When the Echotrac Control Program (ECP) sends packets to the Echotrac, the Echotrac will acknowledge their receipt by echoing the packets back. If the ECP does not receive an acknowledge from the Echotrac within a certain time, the ECP can send it again. After so-many tries the user is informed of the communication problem. The user can decide to skip trying to send the command or decide to terminate the communication session.

#### <span id="page-21-7"></span>**6.11.3 Back-door control port**

If you are unable to communicate with the Echotrac, then try to use control port 1601. This port is always available for communication. You can try to request the version numbers or send a standby command. When you receive a response, you know that communication is possible. This situation can arise when an Echotrac has been assigned different port numbers. For example, if one Echotrac is configured to use ports 1856 for data and 1857 for control and another Echotrac is configured to use ports 2112 for data and 2113 for control, then the application must also use these ports otherwise communication is not possible. However, you can use 1601 to

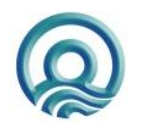

Page 22 of 34

recover from this problem. You can then assign new port numbers to the Echotrac.

This recover procedure is supported by the ECP. Start the ECP and by default the control port 1601 is used. Once communication has been established, load the configuration file that contains the ports 1856 and 1857 that you want to assign to the Echotrac. As soon as the file is loaded, it is sent to the Echotrac. The Echotrac will continue to use 1601 until it is powered off. When the Echotrac is turned on again, it will use the new port numbers.

#### <span id="page-22-0"></span>**6.11.4 Factory settings**

If you want to have the Echotrac back to factory default settings, you can always send a parameter packet with the command ID for DEFSET to port 1601. The next time the Echotrac is powered on, it will use the factory default settings.

#### <span id="page-22-1"></span>**6.11.5 Using Parameter IDs**

When sending parameters, make sure that you only send parameter packets with parameter IDs that are supported. Check the parameter overview table for parameter ID numbers.

If you use parameter IDs that are labelled "unused" or not supported by the firmware version the Echotrac has, then you may experience operating problems and will have to instruct the Echotrac to use the Factory Default settings or remove the internal battery to reset the Echotrac back to Factory Default settings.

One symptom is that you will not receive the correct version numbers or loose network communication. If the latter occurs, you can try to communicate with the Echotrac through the serial port and instruct it to use the Factory Default settings.

#### <span id="page-22-2"></span>**6.11.6 Wrong depth**

Sometimes it is possible that the Echotrac is tracking the transmit pulse from the transducer. In that case add some blanking to instruct the Echotrac to ignore the first part below the transducer. A blanking of 1 meter should be sufficient.

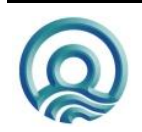

# <span id="page-23-0"></span>**7 PARAMETER OVERVIEW**

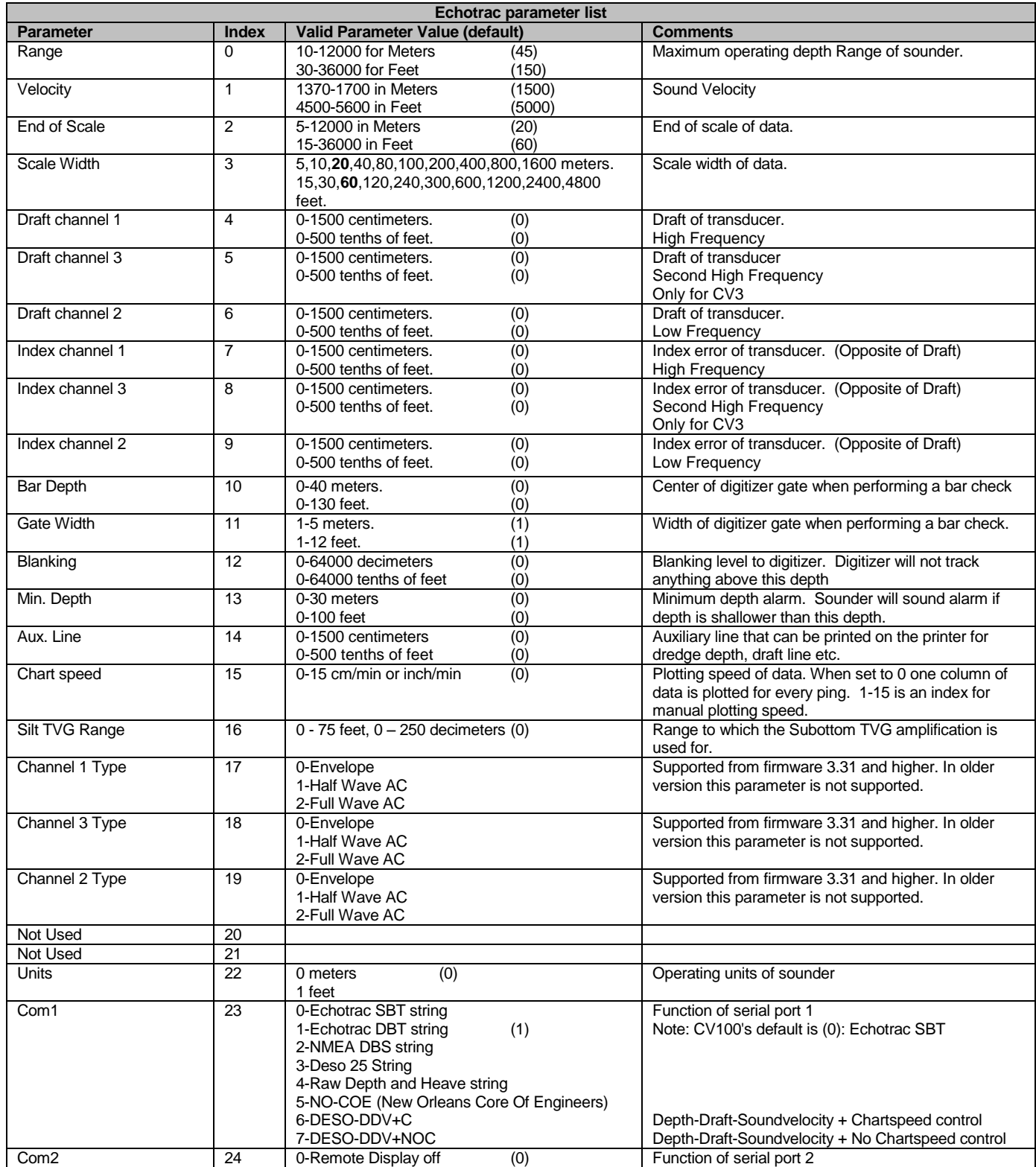

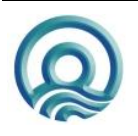

Page 24 of 34

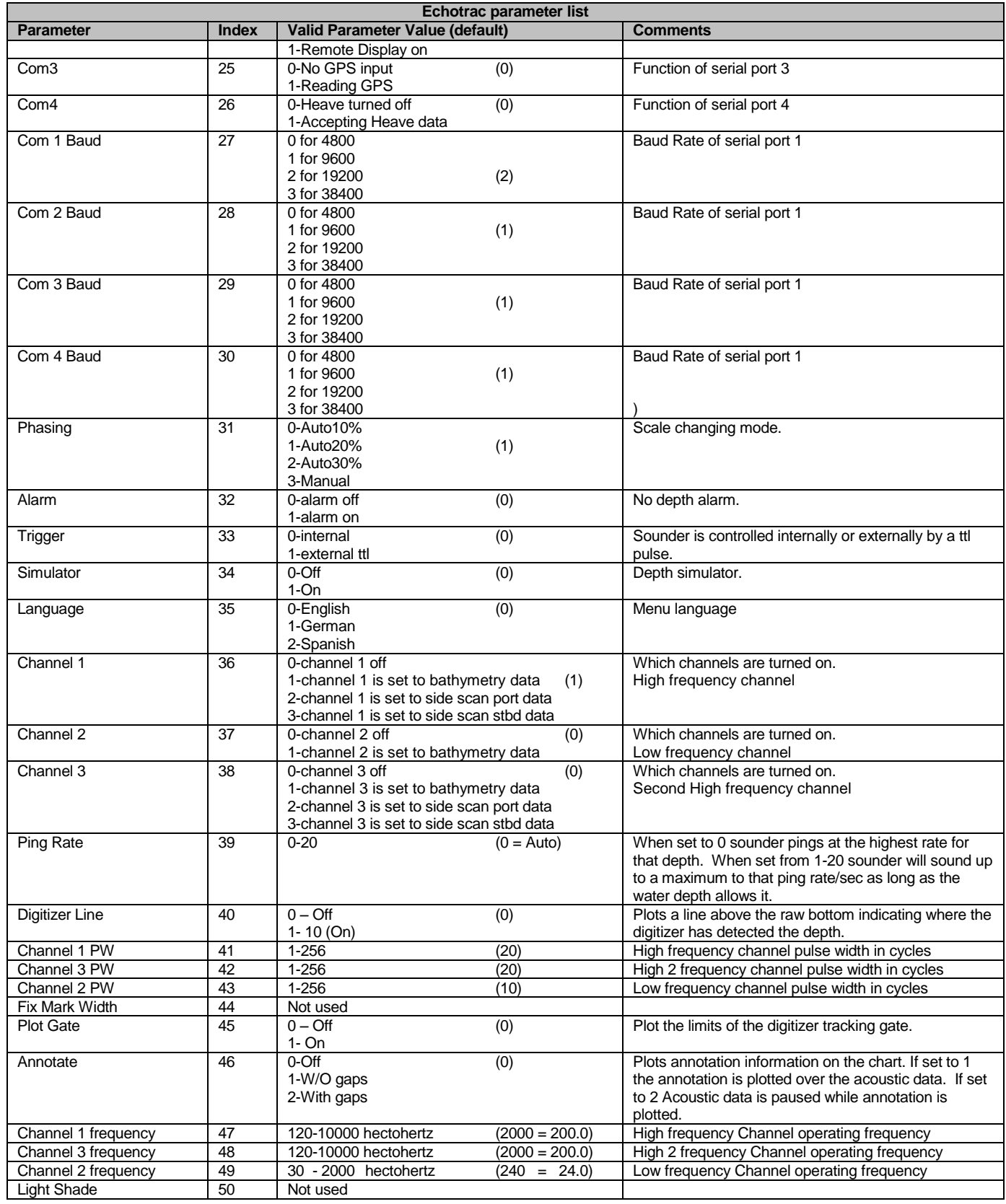

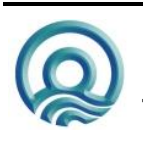

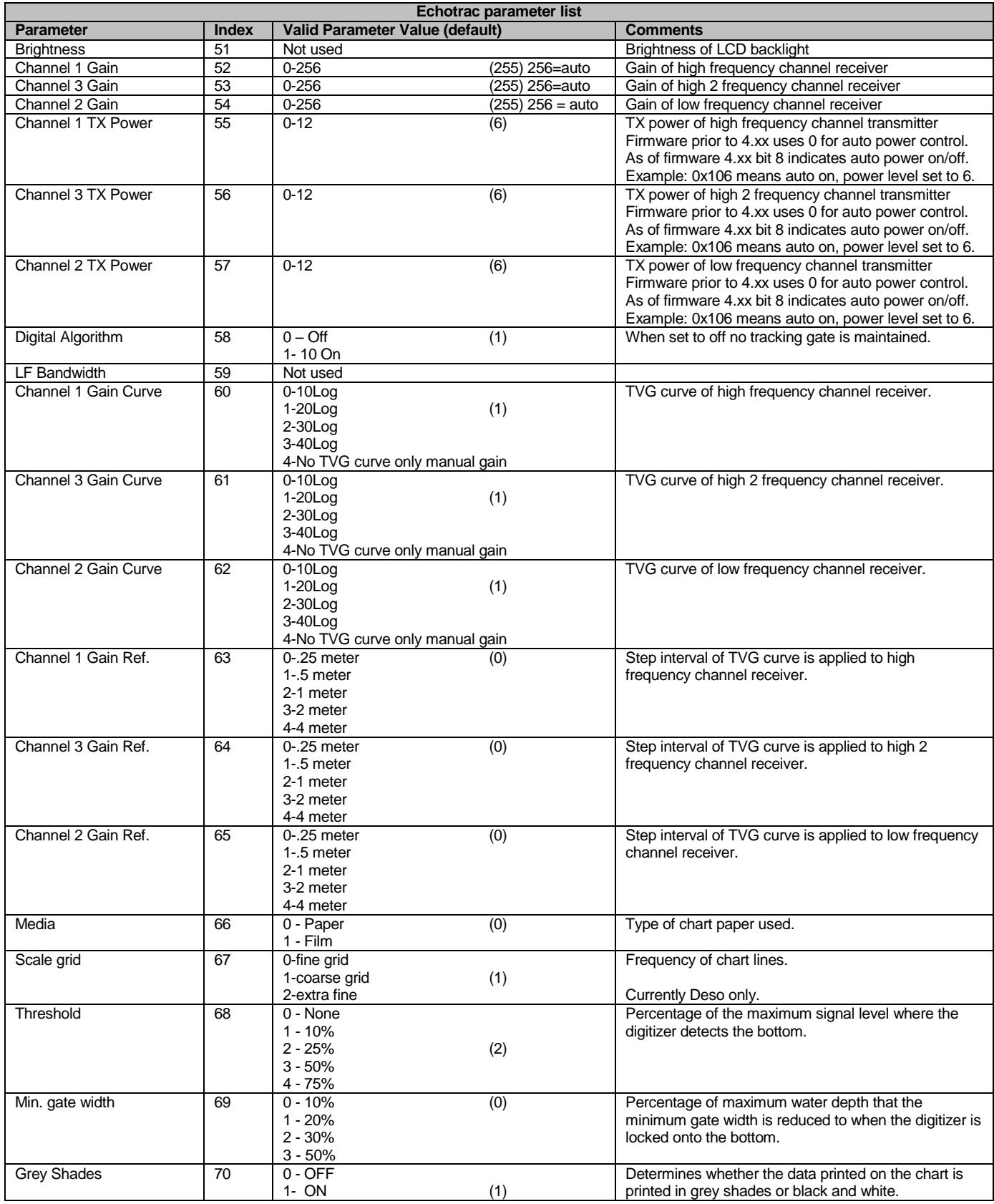

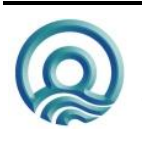

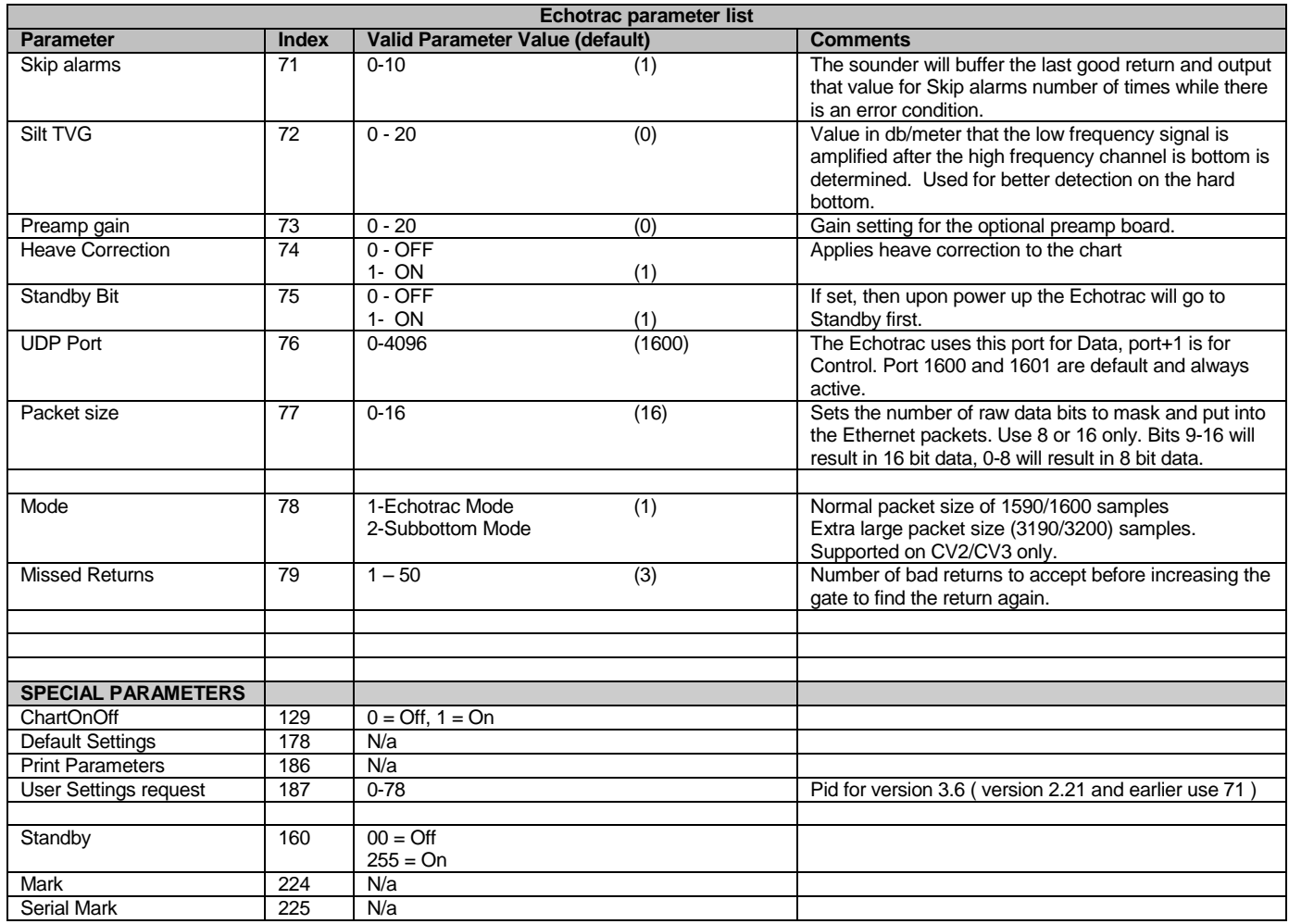

#### **IMPORTANT**

This is a standard list of parameters. Each Echotrac Model may not support all of these parameters/commands. A full detailed list for each Echotrac is currently only available upon request.

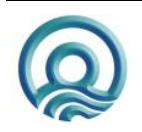

# <span id="page-27-0"></span>**Appendix A. Example Parameter packet in detail**

Example of an Ethernet Packet with Green = Ethernet header (14 bytes), Yellow = IP header (20 bytes), Orange = UDP header (8 bytes) (same colours as used in the basic structure overview. Following the UDP header structure is the data area containing the Parameter packet structure.

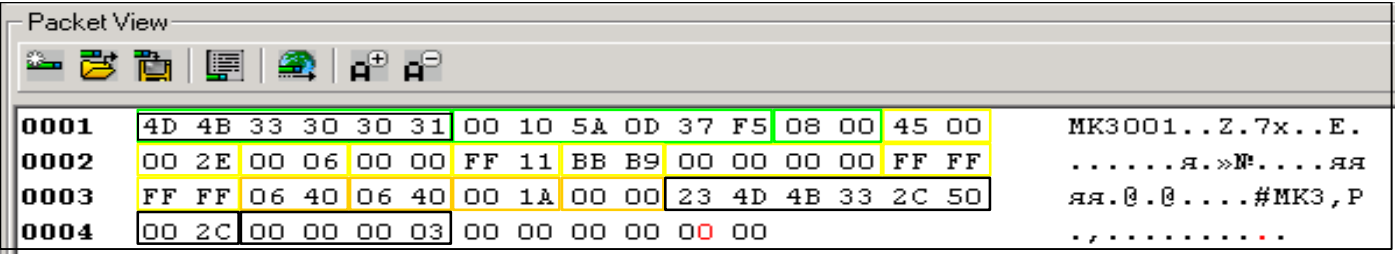

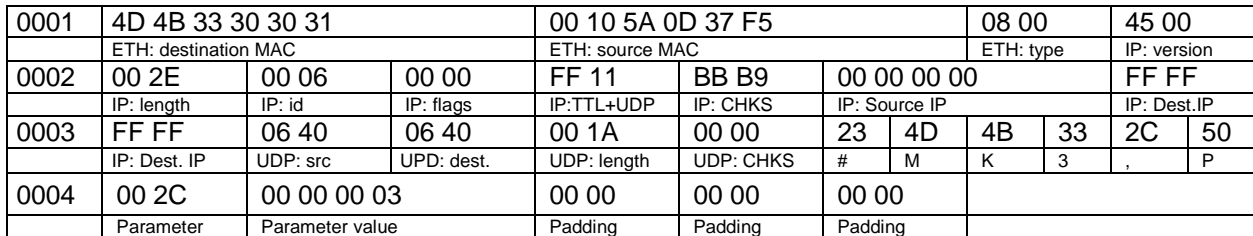

#### **Overview of packet contents:**

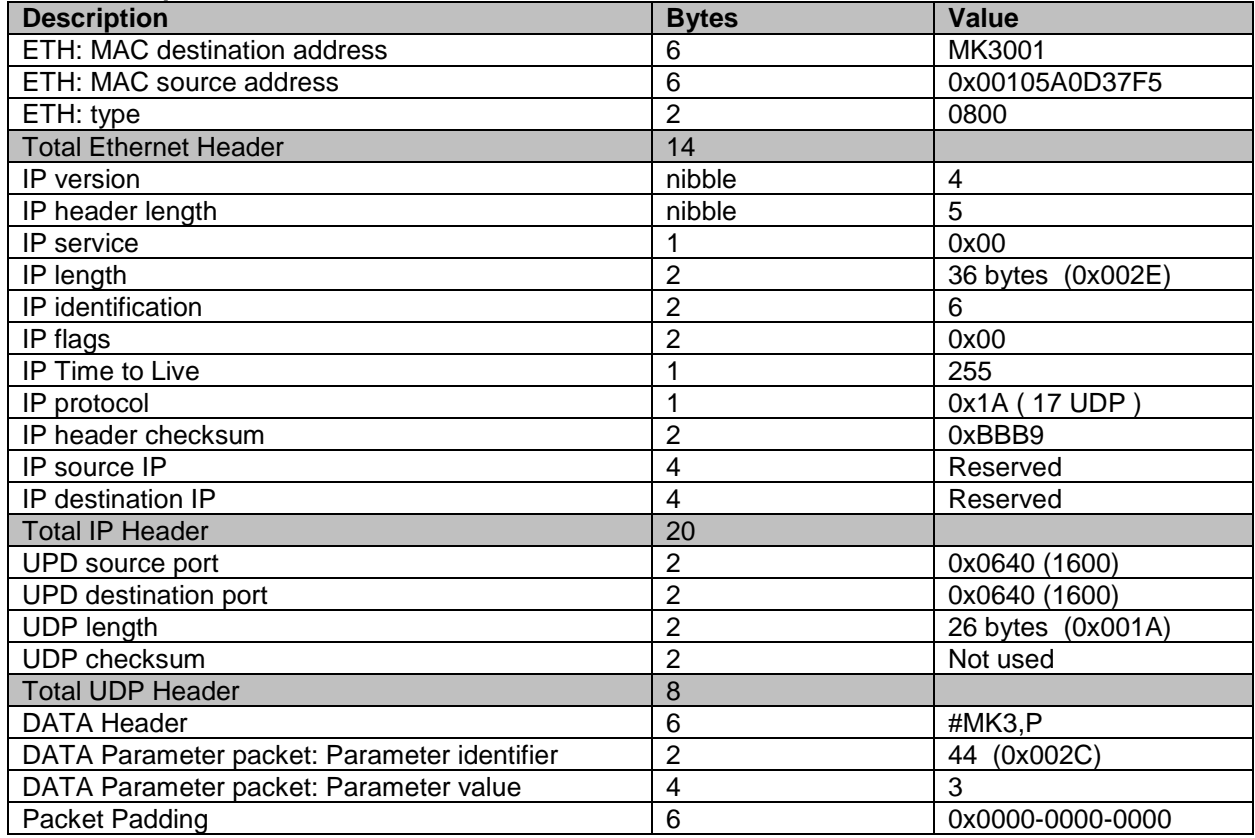

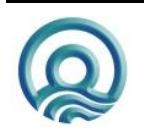

# <span id="page-28-0"></span>**Appendix B. Parameter List Version History**

This appendix shows the history of parameters and in which firmware version they are available. For example, the parameter Heave Correction was added in firmware version 3.06 and the Stand-by bit in firmware version 3.10.

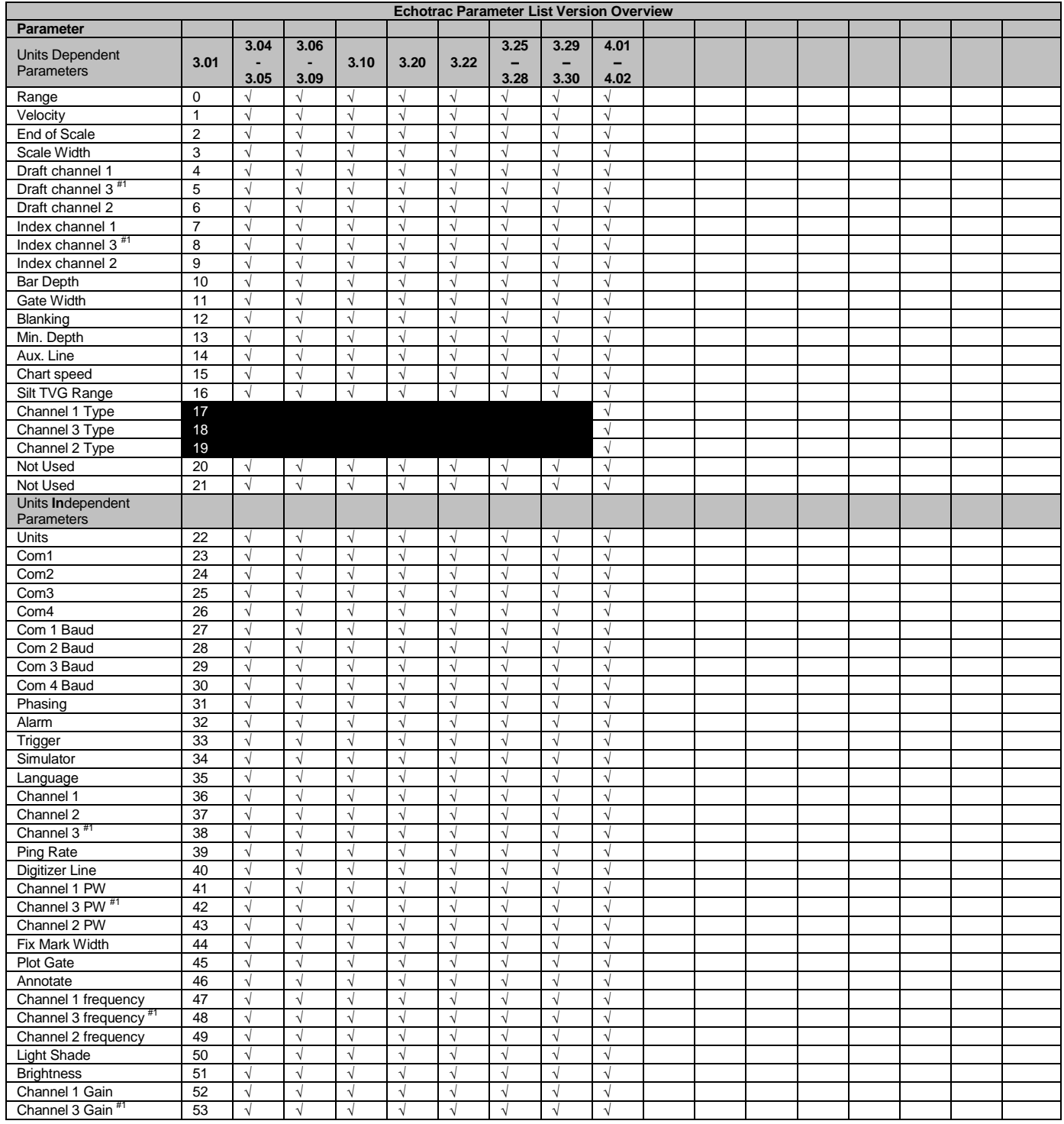

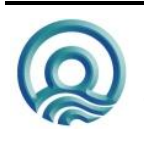

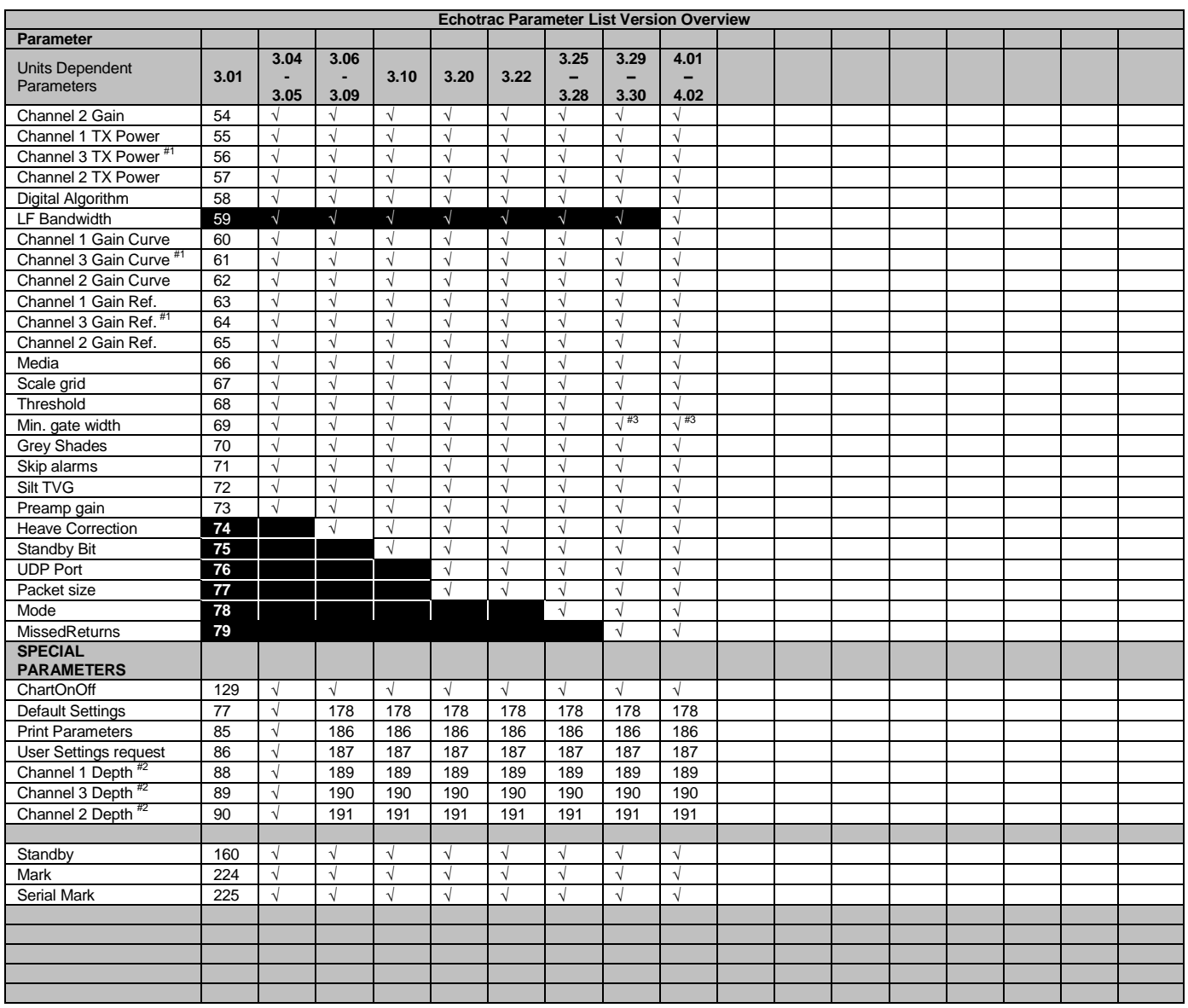

#1: **IMPORTANT**: Check the Echotrac parameter overview for the Validity values for each Echotrac Model.

 $^{#2}$ : The special parameters Channel 1/2/3 Depth are output by the Echotrac as Parameter packets on port the Control port (1601 by default) to inform the Echotrac Control Program of the Digitized Depth.

#3: Parameter overview list.

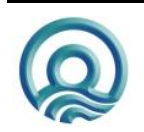

1. All channel 3 parameters are only supported by the Dual Channel board. See figure below. In the Echotrac CV2 and MK3, there are two single frequency boards, High on the right-hand side and Low on the left-hand side. The Echotrac CV3 has a Dual channel board on the right-hand side usually configured as two High frequency channels and named channel 1 and channel 3. On the left-hand side is usually a Low or Very Low Frequency Board as channel 2.

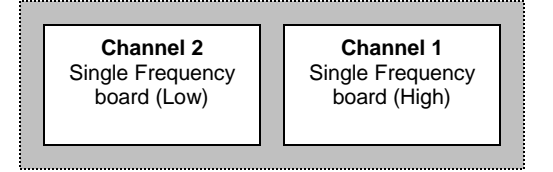

**Channel 2** Single Frequency board (Low) **Channel 1/3** Dual Frequency board (High/High)

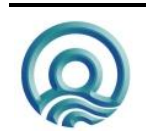

# <span id="page-31-0"></span>**Appendix C. Echotrac Interface Differences Overview**

An Echotrac supports a certain set of parameters and a certain set of commands. Even though they may seem to be the same thing, commands may not have a minimum, maximum or default value. The parameters can be categorized into two groups: Unit dependent where a parameter has a set of values in Feet and a set of values in Meters. The second group is not Unit dependent.

#### **Parameters**

As shown in Appendix B: Parameter List Version History, firmware revisions introduced new parameters. It is therefore important to realize that not only per firmware revision an Echotrac may support a different set of parameters, but also per model the set of parameters change. For example, a CV200 is a two-channel Echotrac CV and does not support a third channel.

Also, per model the supported parameter values may be different. For example a CVM has a different maximum range than the MK3.

#### **Commands**

Each Echotrac model may support different commands. For example, a CVM does not support a remote printer and therefore, PrintParameters, Chart Feed, Chart On and Chart Off should not be supported in an Echotrac Control Program.

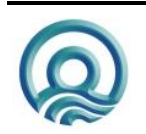

# <span id="page-32-0"></span>**Appendix D. Packet and parameter set implemented in HTII**

HTII implemented a subset of the packets and parameters. Some parameters have different maximum, minimum and default values.

#### 1 **Acoustic Data Packet**

The header structure of the Acoustic Data Packet is the same as MK III's. The acoustic data packet is sent out during each sounding cycle.

#### 2 **Parameter Packet**

The following parameters are sent when a specific control function is called.

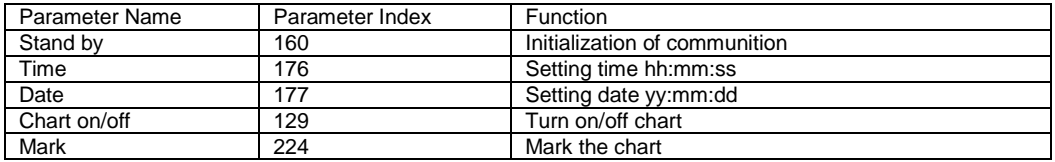

Table-1

The following parameters are sent during the initialization of communication; they are also sent when there's a change in the parameter settings either in HTII or Echart.

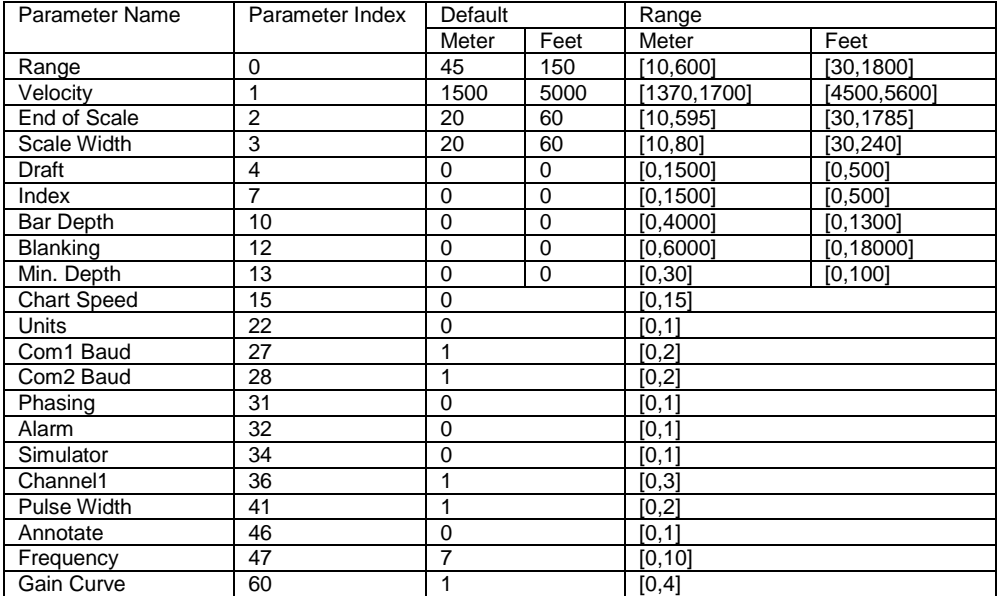

Table-2

The Depth is sent during each sounding cycle

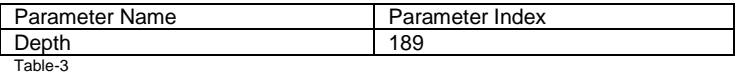

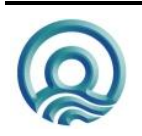

Page 33 of 34

The Gain is sent whenever the Gain Knob is in control

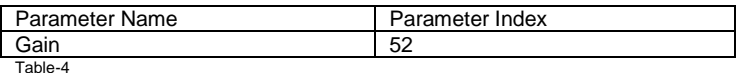

The Power is sent whenever the reading changes

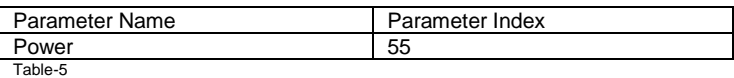

#### 3 **Annotation Packet**

Two types of annotation packets are transmitted: the Navigation (GPS) Packet and the Annotation Packet. Whenever a GPS data is received through the serial port, it's packed and sent out as a Navigation Packet. When the Mark Button is pressed or an Annotation Packet is received through the network, HTII responds by sending out an Annotation Packet.

#### 4 **Settings Packet**

The default setting of the parameters as in Table-2 is sent out during the initialization of the connection. They are also sent out when the unit is changed.

#### 5 **EID Packet**

The EID Packet is sent out during the initialization of the connection.

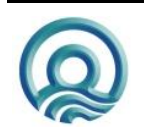